# X-gateway Interface Addendum CC-Link Slave Interface

Doc: HMSI-27-244, Rev: 2.00

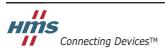

 $\textit{HALMSTAD} \bullet \textit{CHICAGO} \bullet \textit{KARLSRUHE} \bullet \textit{TOKYO} \bullet \textit{BEIJING} \bullet \textit{MILANO} \bullet \textit{MULHOUSE} \bullet \textit{COVENTRY} \bullet \textit{PUNE} \bullet \textit{COPENHAGEN}$ 

# **Important User Information**

This document is intended to provide a good understanding of the functionality offered by the Interface described here

The reader is expected to be familiar with high level software design, and communication systems in general. The use of advanced interface-specific functionality may require in-depth knowledge of networking internals and/or information from the network specifications. In such cases, the persons responsible for the implementation of this product should either obtain the necessary specifications to gain sufficient knowledge, or alternatively limit the implementation in such a way that this is not necessary.

### Liability

Every care has been taken in the preparation of this manual. Please inform HMS Industrial Networks AB of any inaccuracies or omissions. The data and illustrations found in this document are not binding. We, HMS Industrial Networks AB, reserve the right to modify our products in line with our policy of continuous product development. The information in this document is subject to change without notice and should not be considered as a commitment by HMS Industrial Networks AB. HMS Industrial Networks AB assumes no responsibility for any errors that may appear in this document.

There are many applications of this product. Those responsible for the use of this device must ensure that all the necessary steps have been taken to verify that the applications meet all performance and safety requirements including any applicable laws, regulations, codes, and standards.

HMS Industrial Networks AB will under no circumstances assume liability or responsibility for any problems that may arise as a result from the use of undocumented features, timing, or functional side effects found outside the documented scope of this product. The effects caused by any direct or indirect use of such aspects of the product are undefined, and may include e.g. compatibility issues and stability issues.

The examples and illustrations in this document are included solely for illustrative purposes. Because of the many variables and requirements associated with any particular implementation, HMS Industrial Networks AB cannot assume responsibility for actual use based on these examples and illustrations.

### Intellectual Property Rights

HMS Industrial Networks AB has intellectual property rights relating to technology embodied in the product described in this document. These intellectual property rights may include patents and pending patent applications in the US and other countries.

#### **Trademark Acknowledgements**

Anybus ® is a registered trademark of HMS Industrial Networks AB. All other trademarks are the property of their respective holders.

**WARNING**: This is a class A product. in a domestic environment this product may cause radio interference in which case the user may be required to take adequate measures.

**ESD Note**: This product contains ESD (Electrostatic Discharge) sensitive parts that may be damaged if ESD control procedures are not followed. Static control precautions are required when handling the

product. Failure to observe this may cause damage to the product.

CC-Link Slave X-Gateway Interface Addendum
Copyright© HMS Industrial Networks AB
Doc: HMSI-27-244, Rev: 2.00

May 2014

,

# **Table of Contents**

|           | Important User Information        |   |
|-----------|-----------------------------------|---|
|           | Liability                         | 2 |
|           | Intellectual Property Rights      |   |
|           | Trademark Acknowledgements        | 2 |
| Preface   | About This Document               |   |
|           | Related Documents                 | 5 |
|           | Document History                  | 5 |
|           | Conventions & Terminology         | 5 |
|           | Support                           | 5 |
| Chapter 1 | About the CC-Link Slave Interface |   |
|           | General Information               | 6 |
|           | Features                          | 6 |
|           | External View                     |   |
|           | CC-Link Interface Status LEDs     | 7 |
|           | Connectors de Smitches            | 7 |

| Chapter 2  | Installation and Configuration                                          |    |  |  |  |  |  |  |  |
|------------|-------------------------------------------------------------------------|----|--|--|--|--|--|--|--|
|            | Station Address                                                         | 8  |  |  |  |  |  |  |  |
|            | Baud Rate                                                               | 8  |  |  |  |  |  |  |  |
|            | Gateway Config Interface                                                | 9  |  |  |  |  |  |  |  |
|            | Overview                                                                |    |  |  |  |  |  |  |  |
|            | System Area Mode                                                        |    |  |  |  |  |  |  |  |
|            | Diagnostic Location                                                     |    |  |  |  |  |  |  |  |
|            | Version 2                                                               |    |  |  |  |  |  |  |  |
|            | Number of Occupied StationsNumber of Extension Cycles (CC-Link V2 only) |    |  |  |  |  |  |  |  |
|            | Data Sizes                                                              | 11 |  |  |  |  |  |  |  |
| Chapter 3  | Data Exchange                                                           |    |  |  |  |  |  |  |  |
|            | General Information                                                     | 12 |  |  |  |  |  |  |  |
|            | System Area Modes                                                       | 12 |  |  |  |  |  |  |  |
|            | Standard Mode (Default)                                                 | 12 |  |  |  |  |  |  |  |
|            | PLC Profile Mode                                                        | 13 |  |  |  |  |  |  |  |
|            | Configuration Examples                                                  | 14 |  |  |  |  |  |  |  |
| Chapter 4  | Network Start-Up Procedure                                              |    |  |  |  |  |  |  |  |
|            | Configuration                                                           | 15 |  |  |  |  |  |  |  |
|            | System Area Status Flags                                                | 16 |  |  |  |  |  |  |  |
| Appendix 5 | 5 Technical Specifications                                              |    |  |  |  |  |  |  |  |
|            | Implementation Details                                                  | 17 |  |  |  |  |  |  |  |
|            | CSP-File                                                                | 17 |  |  |  |  |  |  |  |
|            | CC-Link Conformance Note                                                | 17 |  |  |  |  |  |  |  |
|            | CC-Link Connector                                                       | 17 |  |  |  |  |  |  |  |

### P. About This Document

This document describes network specific features and procedures needed when operating the CC-Link Slave Interface for the Anybus X-gateway. For general information and operating instructions for the Anybus X-gateway, consult the Anybus X-gateway User Manual.

The reader of this document is expected to be familiar with CC-Link networking technology, and communication systems in general.

For further information, documentation etc., please see www.anybus.com

### P.1. Related Documents

| Document                                                 | Author     |
|----------------------------------------------------------|------------|
| Anybus X-gateway User Manual                             | HMS        |
| Anybus-S CC-Link Fieldbus Appendix                       | HMS        |
| CC-Link Cable Wiring Manual, publication CC0208-06       | Mitsubishi |
| Cc-Link Specification (Profile), publication BTP-05028-B | Mitsubishi |

### P.2. Document History

#### **Revision List**

| Revision | Date     | Author(s) | Chapter(s | Description                                 |
|----------|----------|-----------|-----------|---------------------------------------------|
| 2.00     | May 2014 | SDa       | Multiple  | New hardware & Anybus Configuration Manager |
| 1.10     | Nov 2007 | PeP       | -         | Major update                                |
| 1.00     | Oct 2005 | PeP       | -         | First official release                      |

### P.3. Conventions & Terminology

The following conventions are used throughout this document:

- Numbered lists provide sequential steps
- Bulleted lists provide information, not procedural steps
- The term 'X-gateway' refers to the Anybus X-gateway
- The term 'Slave Interface' refers to the CC-Link Slave interface for the Anybus X-gateway.
- The term 'user manual' refers to the Anybus X-gateway User Manual.
- Hexadecimal values are written in the format NNNNh, where NNNN is the hexadecimal value.
- 16/32 bit values are generally stored in Motorola (big endian) format unless otherwise stated.

## P.4. Support

For general contact information and support, please refer to the contact and support pages at www.hms-networks.com.

### 1. About the CC-Link Slave Interface

### 1.1. General Information

The CC-Link Slave Interface for the X-gateway implements a galvanically isolated CC-Link interface. The interface acts as a slave device, which means it can be accessed by a CC-Link master, but it will not initiate communication by itself.

Data is exchanged through two buffers as follows:

#### • Input Buffer

This buffer holds data forwarded *from* the other network, i.e. data which can be read by the CC-Link master.

### Output Buffer

This buffer is forwarded *to* the other network, i.e. data which can be written by the CC-Link master.

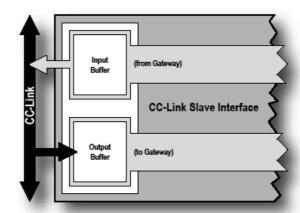

### 1.2. Features

- Galvanically isolated network electronics
- On-board configuration switches
- Supports CC-Link v1 and v2
- Up to 8 extension cycles
- Up to 128 I/O points (bits) and 16 I/O words (16-bit) in each direction (CC-Link v1)
- Up to 896 I/O points (bits) and 128 I/O words (16-bit) in each direction (CC-Link v2)
- Supports all common baudrates between 156kbps and 10Mbps
- Transparent CC-Link communication (Standard Mode)
- PLC Profile compliant communication (PLC profile mode)

### 1.3. External View

### 1.3.1. CC-Link Interface Status **LEDs**

| LED               | Colou<br>r                                  | Indication                                            |  |  |  |  |
|-------------------|---------------------------------------------|-------------------------------------------------------|--|--|--|--|
| Gateway<br>Status | Consult the user manual for further details |                                                       |  |  |  |  |
| RUN               | Green                                       | Normal operation                                      |  |  |  |  |
|                   | Off                                         | Network non-participating, timeout status             |  |  |  |  |
| ERRL              | Red                                         | CRC error, illegal station number or illegal baudrate |  |  |  |  |
|                   | Off                                         | Normal operation                                      |  |  |  |  |
| RDLED             | Green                                       | Receiving data                                        |  |  |  |  |
|                   | Off                                         | Not receiving data                                    |  |  |  |  |
| SDLED             | Green                                       | Transmitting data                                     |  |  |  |  |
|                   | Off                                         | Not transmitting data                                 |  |  |  |  |

#### **Front View**

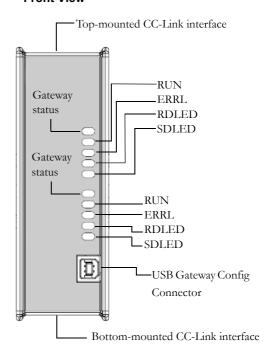

### 1.3.2. Connectors & Switches

#### **CC-Link Connector**

See "CC-Link Connector" on page 17.

### Station number (x10)

See "Station Address" on page 8.

### Station number (x1)

See "Station Address" on page 8.

#### **Baudrate switch**

See "Baud Rate" on page 8.

#### **Gateway Power Connector**

See the X-Gateway user manual for further details

#### Top-mounted interface

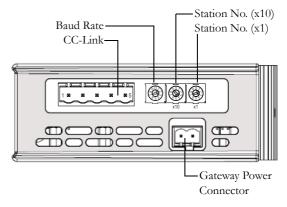

#### **Bottom-mounted interface**

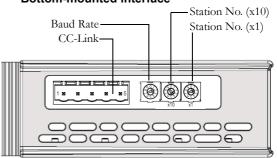

### **USB Gateway Config Connector**

See the X-Gateway user manual for further details

# 2. Installation and Configuration

### 2.1. Station Address

The station number is specified using two switches, one for each digit.

| Switch x10 | Switch x1 | Station Address |
|------------|-----------|-----------------|
| 0          | 0         | (not valid)     |
| 0          | 1         | 1               |
| 0          | 2         | 2               |
|            |           |                 |
| 3          | 4         | 34              |
| 3          | 5         | 35              |
| 3          | 6         | 36              |
|            |           |                 |
| 6          | 4         | 64              |

The switches provide a theoretical address range of 1... 64. However, depending on the number of occupied stations, the highest allowed station address may be less.

| Occupied Stations | Valid Station Address Range |
|-------------------|-----------------------------|
| 1                 | 1 64                        |
| 2                 | 1 63                        |
| 3                 | 1 62                        |
| 4                 | 1 61                        |

Example:

In this example, the station address will be 42.  $(4 \times 10)+(2 \times 1)$ 

### 2.2. Baud Rate

The baudrate is specified using as shown in the figure.

| Switch Value | Baud rate |
|--------------|-----------|
| 0            | 156kbps   |
| 1            | 625kbps   |
| 2            | 2.5Mbps   |
| 3            | 5Mbps     |
| 4            | 10Mbsp    |

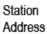

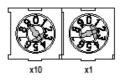

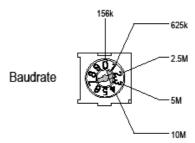

# 2.3. Gateway Config Interface

The CC-Link-specific settings in the X-gateway are configured with the help of Anybus Configuration Manager (ACM), which is available from www.anybus.com.

The CC-Link Slave Interface features the following settings:

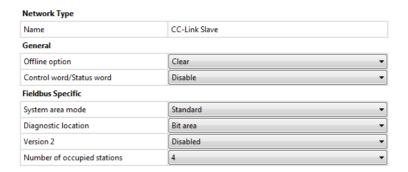

See the Anybus X-gateway user manual for further information on using this tool, and see the online help in ACM for help on specific settings.

# 3. Data Exchange

### 3.1. General Information

Since the X-gateway implementation of the CC-Link interface has no equivalent to 'Parameter Data', all data exchanged by the interface is considered to be (cyclic) I/O Data.

The CC-Link Slave Interface for the X-gateway communicates according to the CC-Link Specification (publication BTP-05028-B), which means that the last 16-bits in the Bit Areas are reserved for various CC-Link communication flags and *cannot* be used for data exchange. This behaviour, which is slightly different from that of most other networking systems, must be taken into account when setting up the network communication.

The gateway offers two different modes of operation regarding these flags, a.k.a. 'System Area Modes'.

#### See also...

- "Standard Mode (Default)" below.
- "PLC Profile Mode" on page 13.
- "Gateway Config Interface" on page 9.

### 3.2. System Area Modes

### 3.2.1. Standard Mode (Default)

In this mode, the Bit Area is exchanged transparently. If a specific communication profile is to be used, that profile must be implemented entirely in the application PLC (i.e. the PLC on the other network).

From the application point of view, it will appear as if the CC-Link network goes online instantly after start-up. In effect, this may or may not be the case, depending on the type of CC-Link master that is used and how it has been set up to operate. The reason for this is that on CC-Link, the validity of the data is determined on a higher layer. This means that even though the CC-Link master is exchanging data with the CC-Link interface, the data in question may or may not be considered valid, depending on the handshaking flags in the CC-Link system area.

Exactly how all this shall be implemented is beyond the scope of this document. The application PLC (i.e. the PLC on the other network) is solely responsible for handing the CC-Link system area flags in accordance with one of the profiles defined in thee CC-Link specification. Note however that most masters do not require the use of the System Area-bits to operate, i.e. the CC-Link interface may be able to exchange data even if these flags are left untouched.

#### See also...

- "PLC Profile Mode" on page 13.
- "Gateway Config Interface" on page 9 ("See the Anybus X-gateway user manual for further information on using this tool, and see the online help in ACM for help on specific settings.").

### 3.2.2. PLC Profile Mode

In this mode, the gateway handles the CC-Link System Area handshaking flags automatically according to the CC-Link PLC profile.

Note that this also means that certain flags must be managed from the application PLC (i.e. the PLC on the other network) in order for the gateway to start exchanging data.

### System Area Byte 0 (Output)

| 7 | 6 | 5 | 4 | 3 | 2 | 1 | 0 | Description                           |
|---|---|---|---|---|---|---|---|---------------------------------------|
|   |   |   |   |   |   |   |   | Initial Data Processing Complete Flag |
|   |   |   |   |   |   |   |   | Initial Data Setting Request Flag     |
|   |   |   |   |   |   |   |   | Error Reset Request Flag              |
|   |   |   |   |   |   |   |   | (reserved; mask off and ignore)       |

### System Area Byte 1 (Output)

(reserved, ignore)

### System Area Byte 0 (Input)

| 7 | 6 | 5 | 4 | 3 | 2 | 1 | 0 | Description                          |
|---|---|---|---|---|---|---|---|--------------------------------------|
|   |   |   |   |   |   |   |   | Initial Data Processing Request Flag |
|   |   |   |   |   |   |   |   | Initial Data Setting Complete Flag   |
|   |   |   |   |   |   |   | • | Error Status Flag                    |
|   |   |   |   |   |   | _ |   | Remote READY                         |
|   |   |   |   |   |   |   |   | (reserved; set to zero)              |

#### System Area Byte 1 (Output)

(reserved, set to zero)

Note: For more information about the meaning of these flags, consult the CC-Link Specification.

See also...

- "Standard Mode (Default)" on page 12.
- "Network Start-Up Procedure" on page 15.
- "Gateway Config Interface" on page 9 ("See the Anybus X-gateway user manual for further information on using this tool, and see the online help in ACM for help on specific settings.").

# 3.3. Configuration Examples

### Example 1

- Diagnostic Location= Bit Area
- Control/Status Words= Enabled
- Live List= Disabled

**Note:** As illustrated below, the Bit Area is occupied with status information and cannot be used for data exchange.

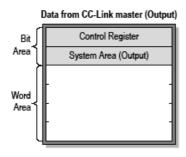

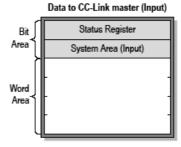

### Example 2

- Diagnostic Location= Word Area
- Control/Status Words= Disabled
- Live List= Enabled

Note: As illustrated below, the Live List is placed in the Word Area, freeing up the Bit Area for data exchange.

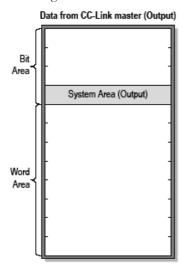

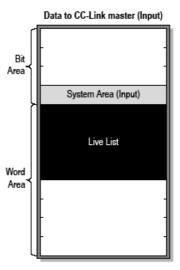

# 4. Network Start-Up Procedure

Network Type

Control word/Status word

Number of occupied stations

Fieldbus Specific

System area mode

Diagnostic location

Version 2

Name

General
Offline option

### 4.1. Configuration

The following example shows how to use the gateway with the Mitsubishi CC-Link configuration tool.

- 1. Review the gateway configuration using the ACM application (see page 9), and ensure the settings for the slave interface are set as shown here:
- **2.** In the CC-Link configuration tool, set up the type of master to use, and add the gateway to the configuration as a 'Remote device station'.

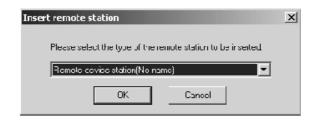

CC-Link Slave

Clear

Disable

Standard

Bit area

Disabled

**3.** Edit the Remote device station so that it is set up as 2 occupied stations, as shown to the right.

It should now be possible to exchange data. This can be tested by using 'Remote Station Monitor/Test'.

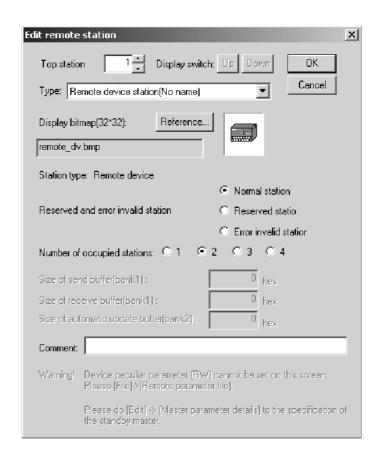

# 4.2. System Area Status Flags

Note: The following information applies only when System Area Mode is set to 'PLC Profile'.

As mentioned before, the System Area holds various CC-Link status flags. When starting the network communication, some of these flags must be processed and set as illustrated in this flowchart in order for the CC-Link interface to start exchanging data.

#### See also...

- "System Area Modes" on page 12.
- "PLC Profile Mode" on page 13.

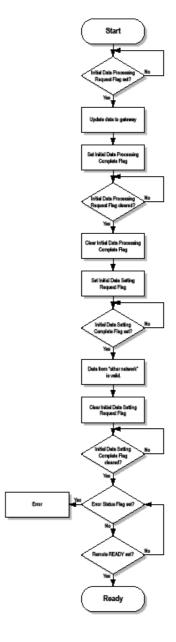

# 5. Technical Specifications

### 5.1. Implementation Details

- Complete CC-Link slave functionality & Conformance according to BTP-05027-B
- Transparent CC-Link communication (Standard Mode)
- PLC Profile compliant communication (PLC profile mode)
- · Galvanically isolated network electronics
- · On-board configuration switches
- Supports CC-Link v1 and v2
- Up to 8 extension cycles
- Up to 128 I/O points (bits) and 16 I/O words (16-bit) in each direction (CC-Link v1)
- Up to 896 I/O points (bits) and 128 I/O words (16-bit) in each direction (CC-Link v2)
- Supports all common baudrates between 156kbps and 10Mbps
- Supports the PLC Profile
- Vendor Code: 0212h (HMS Industrial Networks)
- Model Code: 0001h (PLC)

### 5.2. CSP-File

Each device in a CC-Link network is associated with a CSP (CC-Link System Profile) file. This file is used by network configuration tools and holds a description of the device.

The CSP-file for the CC-Link Slave interface can be obtained by contacting HMS or downloaded directly from www.anybus.com.

### 5.3. CC-Link Connector

| # | Signal | Description        |
|---|--------|--------------------|
| 1 | DA     | Communication line |
| 2 | DB     | Communication line |
| 3 | DG     | Digital GND        |
| 4 | Shield | Cable shield       |
| 5 | FG/PE  | Frame ground       |

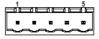

For more information regarding cables and wiring, consult the CC-Link Cable Wiring Manual, publication CC0208-06.